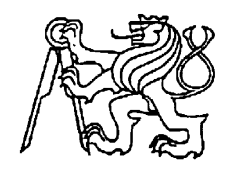

## **Středoškolská technika 2022**

**Setkání a prezentace prací středoškolských studentů na ČVUT**

## **ŘÍZENÍ KAMEROVÉHO POJEZDU**

**Daniel Sláma**

SPŠSE A VOŠ Liberec Masarykova 3, 460 01 Liberec 1 [Název]

## Anotace

Práce se zabývá vytvořením dálkového ovládání kamerového pojezdu. Práce bude obsahovat rešerši možných potřebných dílů pro vytvoření kamerového pojezdu. Tvorbou elektrického zapojení, programu a imigraci řídící jednotky mezi pojezdy. Cílem práce je vytvořit kamerový pojezd určený pro monitorování 3D tisku v laboratoři 3D technologii a možnosti migrace řídící jednotky mezi více pojezdy.

## Summary

The work deals with creating a remote control for a camera dolly. The thesis will include research of possible necessary parts for creating a camera dolly. It will involve creating the electrical connections, programming, and migrating the control unit between dollies. The goal of the work is to create a camera dolly designed for monitoring 3D printing in a 3D technology laboratory and the possibility of migrating the control unit between multiple dollies.

# Obsah

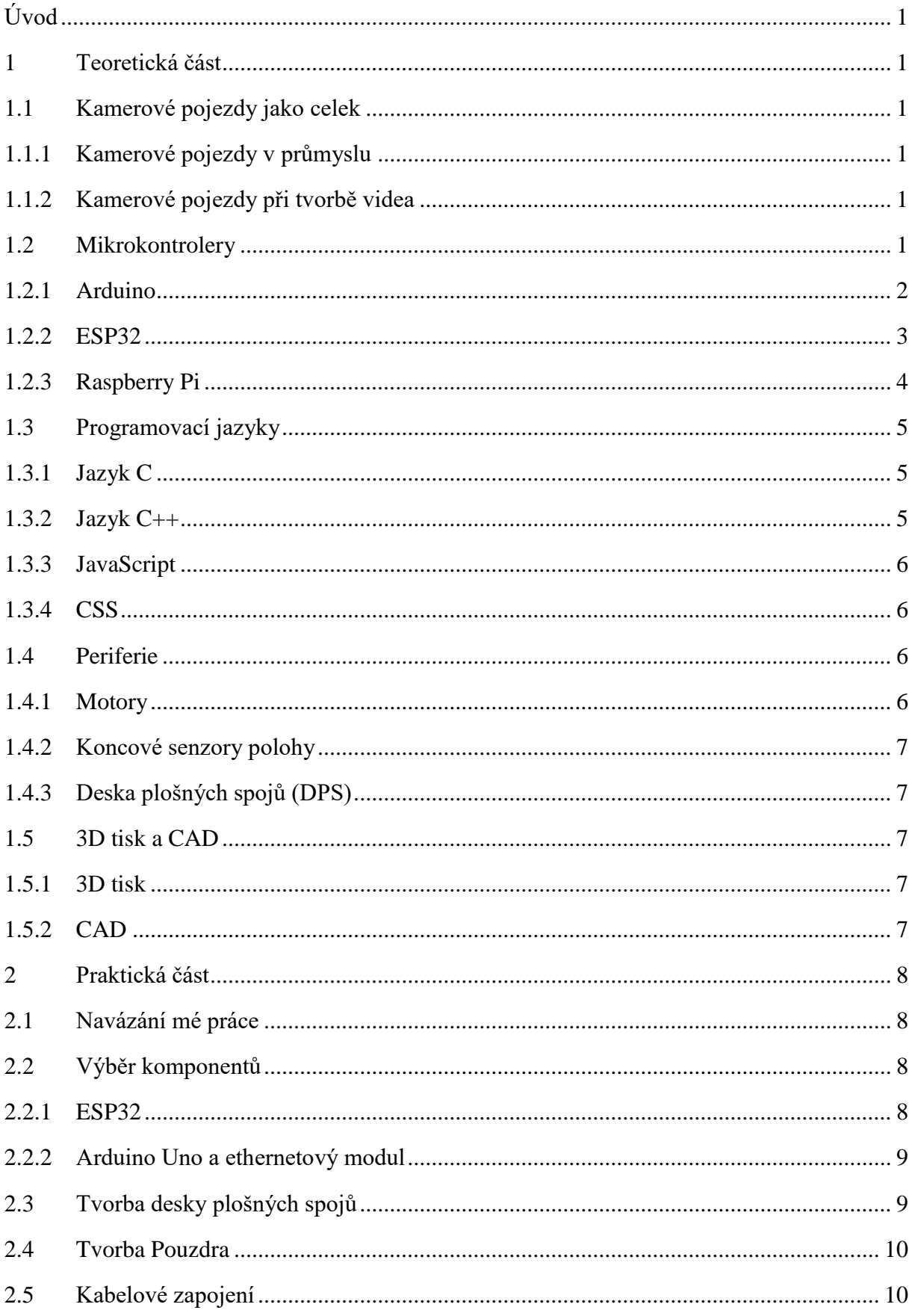

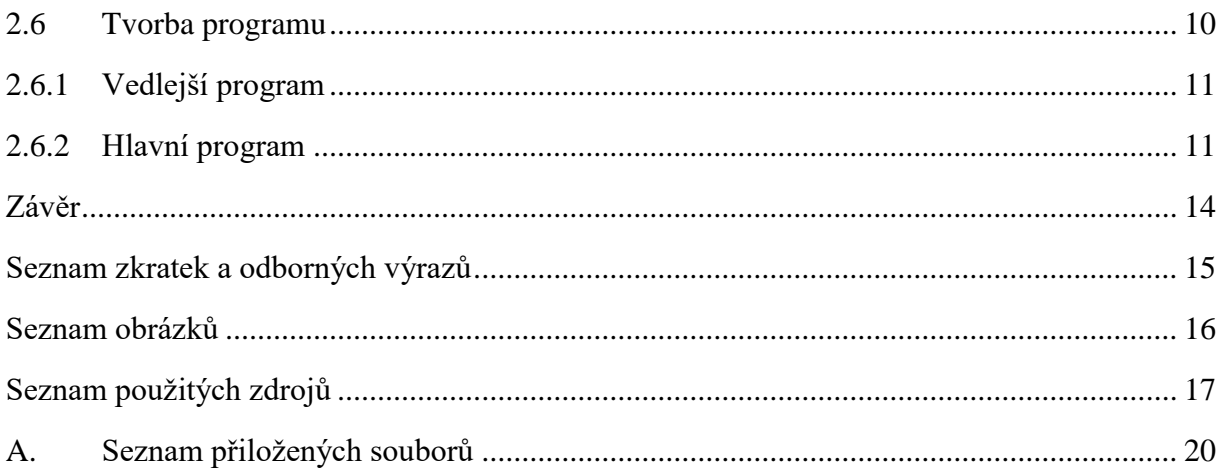

# <span id="page-4-0"></span>Úvod

Cílem této práce je zprovoznění kamerových pojezdů. Tyto pojezdy se ve škole nachází dva jsou poháněny krokovými motory. Oba tyto pojezdy byly tvořeny studentem lycea v rámci ročníkové a maturitní práci. První kamerový pojezd je přenosný a jedná se o kratší verzi, a druhý pojezd je přidělaný na zdi v odborné učebně pro 3D tisk. Důraz byl kladen na přestavbu elektronické části, která byla pouze vsazena do nepájivého pole. Následně bylo zapotřebí vytvořit program pro ovládání pojezdu přes webovou aplikaci v lokální síti.

Tento dokument si klade za cíl seznámení s kamerovými pojezdy a následné představení možností, které mohou pomoci při výběru komponentů. Následně shrnuje postup vypracování programu a přestavbu elektroniky.

## <span id="page-4-1"></span>**1 Teoretická část**

V teoretické části se budeme zaobírat kamerovými pojezdy jako celek. Dále se budeme zaobírat prostředky potřebnými pro vytvoření vlastního kamerového pojezdu a rozdíly mezi nimi.

## <span id="page-4-2"></span>**2 Kamerové pojezdy jako celek**

Kamerové pojezdy, také známé jako kamerové drážky nebo také jako kamerové dráhy, jsou zařízení používaná k automatizovanému pohybu kamery. Tyto systémy jsou často používány v široké škále aplikací, jako je televizní a filmová produkce, pořady zpravodajství, koncerty a mnoho dalšího. Mohou se také používat v průmyslu při kontrole výroby. Kamerové pojezdy jsou obvykle vybaveny speciálními koly nebo kolečky, či kladkami, které umožňují kameře snadno a plynule se pohybovat po dráze. Některé modely jsou také vybaveny motorem, což umožňuje ještě větší pohyblivost a přesnost. Kamerové pojezdy jsou velmi užitečné pro profesionální filmaře a natáčení videí, protože umožňují snadné a přesné ovládání pohybu kamery (13).

## <span id="page-4-3"></span>**3 Kamerové pojezdy v průmyslu**

Kamerové pojezdy v průmyslu nejsou zas tak častou záležitostí. Nejčastěji kamery v průmyslu nejsou na pojezdech, ale je pro každou část výroby či kontroly se používá jiná kamera.

## <span id="page-4-4"></span>**4 Kamerové pojezdy při tvorbě videa**

Kamerové pojezdy jsou velmi užitečné pro profesionální filmaře a tvůrce videí, protože umožňují snadné a přesné ovládání pohybu kamery. Použitím kamerového pojezdu lze dosáhnout různých pohybů kamery, jako je pohyb vpřed nebo vzad, natočení a otáčení v horizontální a vertikální ose. To umožňuje tvůrcům videa získat různé úhly a záběry, které by jinak nebyly možné získat pomocí ručně ovládané kamery. Kamerové pojezdy také umožňují snadné a plynulé přechody mezi jednotlivými záběry, což pomáhá vytvářet profesionálně vypadající video (Bardoňová 2019).

## <span id="page-4-5"></span>**5 Mikrokontrolery**

Mikrokontrolery jsou mikročipy, které obsahují mikroprocesor a další součásti, jako jsou paměť, periférie jako sériové a paralelní porty, analogové a digitální vstupy a výstupy a další. To umožňuje snadné připojení k dalším zařízením a perifériím a umožňuje snadné řízení a monitorování různých procesů a funkcí. Jsou používány k řízení různých elektronických zařízení a systémů. Mikrokontrolery jsou často používány v automobilovém průmyslu, spotřební elektronice, medicíně, bezpečnosti a mnoha dalších oblastech.

Mikrokontrolery jsou také vybaveny firmwarem nebo softwarovým vybavením, které umožňuje snadné programování a ovládání. To pomáhá tvůrcům elektronických zařízení snadno přizpůsobit funkce a chování potřebám jejich zařízení.

V současnosti existuje mnoho různých typů mikrokontrolerů, které se liší svými vlastnostmi a možnostmi. Některé jsou navrženy pro konkrétní aplikace, jiné jsou univerzální a lze je použít pro řadu různých aplikací (3).

## <span id="page-5-0"></span>**6 Arduino**

Arduino je open source platforma, což znamená, že její zdrojový kód je volně dostupný a může být upravován a používán bezplatně. To umožňuje uživatelům snadno upravovat a přizpůsobovat platformu svým potřebám a vytvářet různé projekty, založené na mikrokontrolerech a umožňuje snadné programování a ovládání různých elektronických zařízení. Arduino je velmi populární mezi hobby a profesionálními elektronickými vývojáři díky své jednoduchosti a snadnému použití.

Arduino umožňuje snadné programování pomocí jazyka C nebo C++. Uživatelé mohou snadno naprogramovat mikrokontroler tak, aby ovládal a řídil různá elektronická zařízení nebo periférie. To umožňuje vývojářům vytvářet různé elektronické projekty, jako jsou například bezdrátové sítě, inteligentní domácí zařízení a roboty (5) (11).

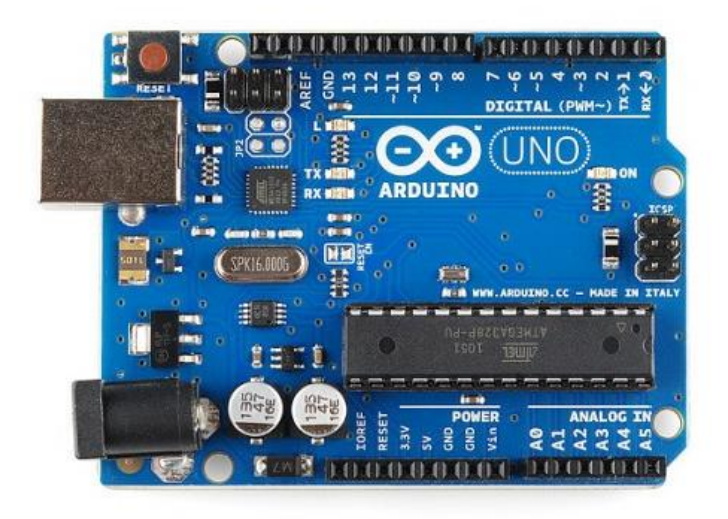

<span id="page-5-1"></span>*Obrázek 1 Arduino*

## **7 Arduino ethernet shield**

Arduino ethernet shield je rozšíření pro Arduino, které umožňuje připojit se k internetu prostřednictvím ethernetového kabelu. Toto rozšíření je vybaveno síťovým čipem W5100, který umožňuje zařízením s Arduino komunikovat s ostatními zařízeními na síti. Ethernet shield je vybaven také slotem pro microSD kartu, která umožňuje ukládat data a používat je jako webový server.

Ethernetový modul se používá k vytváření síťových aplikací, jako jsou například webové servery, chatovací systémy a síťové hry. Díky tomuto rozšíření mohou uživatelé vytvářet zařízení, která se připojují k internetu a poskytují informace nebo interakci s ostatními zařízeními. Také umožňuje využívat knihovny pro práci s protokoly, jako je TCP/IP, DHCP a

DNS. Tyto knihovny umožňují uživatelům snadno vytvářet síťové aplikace bez nutnosti znalosti síťových protokolů. Výhodou je, že umožňuje využívat síťové aplikace bez nutnosti použití externího počítače jako serveru. To umožňuje vývojářům vytvářet zařízení, která mohou být používána samostatně nebo v síti s jinými zařízeními (9) (18).

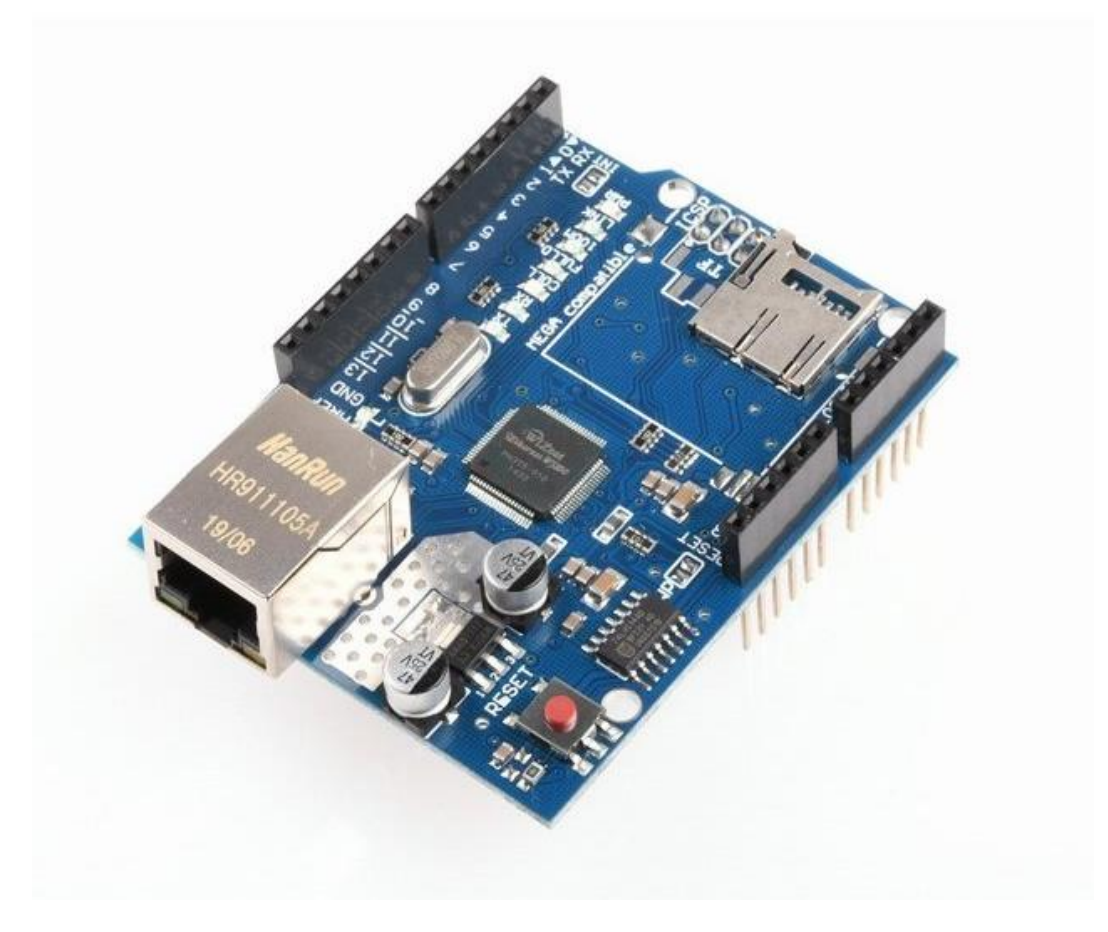

*Obrázek 2 Ethernetový modul W5100*

## <span id="page-6-1"></span>**8 Arduino IDE**

Arduino IDE je integrované vývojové prostředí pro platformu Arduino. Toto prostředí umožňuje snadné programování a ovládání mikrokontrolerů pomocí jazyka C nebo C++.

Obsahuje několik užitečných nástrojů pro programování a ovládání mikrokontrolerů. Mezi tyto nástroje patří editor kódu, který umožňuje snadno upravovat a přidávat kód, nástroj pro ladění a ladicí konzole, které umožňují snadné odhalování a opravu chyb v kódu.

Také obsahuje knihovny, které umožňují snadné připojení a ovládání různých periférií a zařízení. Tyto knihovny obsahují funkce a procedury, díky kterým je snadné ovládání různých periférií, jako jsou například displeje, senzory, motory a další.

Je to volně dostupný software a je k dispozici pro stolní počítače s operačními systémy Windows, MacOS a Linux. (8)

## <span id="page-6-0"></span>**9 ESP32**

ESP32 je levný a nízkoenergetický mikrokontroler s vestavěnou podporou Wifi a Bluetooth. Je navržen pro použití v široké škále aplikací internetu věcí a lze jej programovat pomocí Arduino IDE nebo jiných vývojových nástrojů. ESP32 je výkonné a univerzální zařízení, které lze použít pro různé projekty, včetně domácí automatizace, bezpečnostních systémů a dalších. Má mnoho

funkcí, včetně dvoujádrového procesoru, vestavěné Wifi a Bluetooth, velkého množství digitálních a analogových vstupů a výstupů a podporu pro širokou škálu periférií (6).

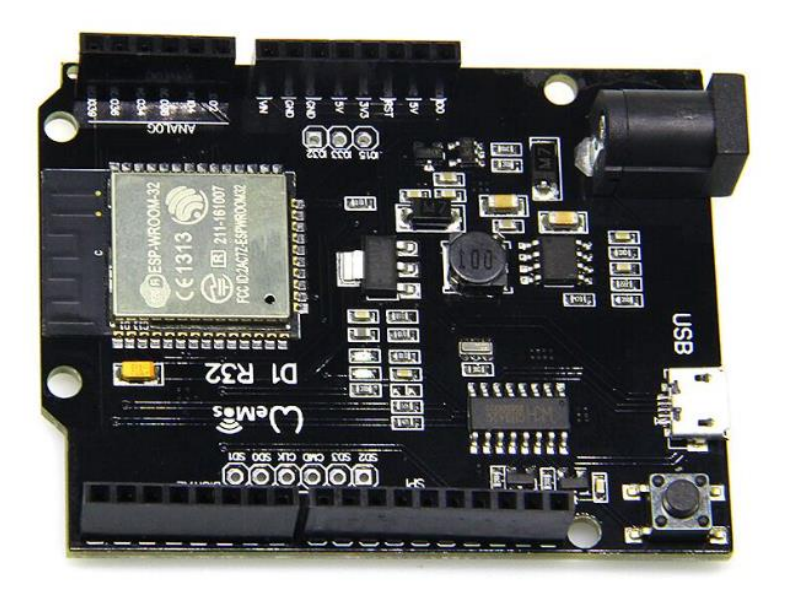

<span id="page-7-1"></span>*Obrázek 3 ESP32*

## **10 Programovací jazyky pro ESP32**

ESP32 lze programovat pomocí několika různých nástrojů a jazyků. Nejběžnějším způsobem je použití Arduino IDE, což je populární integrované vývojové prostředí pro tvorbu aplikací pro mikrokontrolery. ESP32 lze také programovat pomocí jazyků C a C++ pomocí software development kitu od výrobce ESP32. K dispozici jsou také různé knihovny a frameworky, které umožňují snadné vytváření aplikací pro ESP32 v jazycích jako je Python nebo JavaScript (Anon. 2023b).

## <span id="page-7-0"></span>**11 Raspberry Pi**

Raspberry Pi je malý a cenově dostupný počítač s plnohodnotným operačním systémem Linux. Je navržen pro vývoj projektů a aplikací v oblasti Internetu věcí a lze jej programovat pomocí jazyků jako Python nebo C++. Raspberry Pi je vybaven mikrokontrolerem s dvoujádrovým procesorem, 1 GB RAM a slotem pro paměťovou kartu SD. Má také širokou škálu digitálních a analogových vstupů a výstupů, což umožňuje napojení na různé periférie a senzory. Raspberry Pi je oblíbený pro svou flexibilitu a schopnost přizpůsobit se různým projektům a aplikacím (7) (12)

[Název]

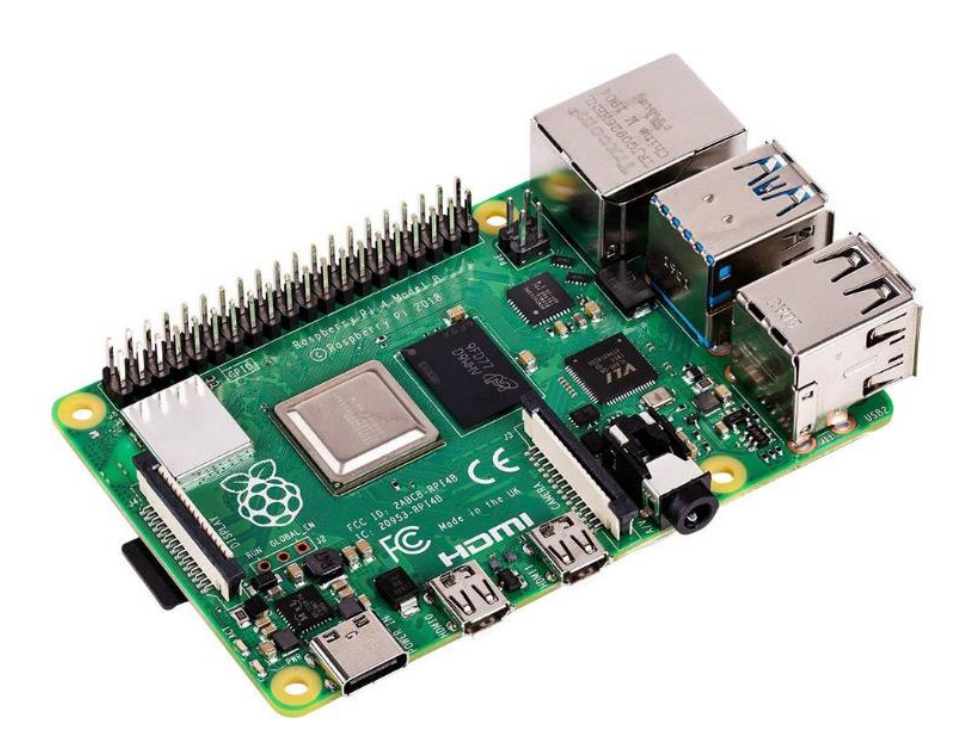

<span id="page-8-3"></span>*Obrázek 4 Raspberry Pi*

## <span id="page-8-0"></span>**12 Programovací jazyky**

Programovací jazyky jsou jazyky, které jsou určeny pro psaní programů a aplikací. Každý programovací jazyk má svou vlastní syntaxi a sémantiku, což znamená, že se liší způsobem, jakým se píše kód a jak jsou instrukce interpretovány a vykonávány. Existuje mnoho různých programovacích jazyků, každý určený pro specifické účely a aplikace. Některé z nejznámějších a nejpoužívanějších programovacích jazyků jsou C, C++, Java, Python a JavaScript. Programovací jazyky se používají k řízení různých zařízení, včetně počítačů, mobilních telefonů a mikrokontrolerů. (4)

## <span id="page-8-1"></span>**13 Jazyk C**

C je programovací jazyk, který byl vytvořen v roce 1972 a je stále jedním z nejpoužívanějších a nejdůležitějších jazyků na světě. C je strukturovaný jazyk, což znamená, že se skládá z bloků kódu, které jsou organizovány do funkcí a struktur. C je také vysoce efektivní a přenosný jazyk, což znamená, že kód naprogramovaný v C lze snadno přenést mezi různými platformami a operačními systémy. C je oblíbený pro vývoj nízkoúrovňových aplikací, včetně ovladačů a systémového software. Mnoho dalších programovacích jazyků, jako je C++ a Java, bylo navrženo jako nástupce jazyka C a používají jeho syntaktické a sémantické prvky (16).

## <span id="page-8-2"></span>**14 Jazyk C++**

C++ je objektově orientovaný jazyk, což znamená, že se zaměřuje na tvorbu a práci s objekty, které jsou abstraktními reprezentacemi skutečných věcí nebo konceptů. C++ také zdědil mnoho vlastností jazyka C, včetně jeho strukturovaného uspořádání a nízko úrovňového přístupu k hardware. C++ je oblíbený pro vývoj náročných aplikací, jako jsou operační systémy, herní enginy a aplikace pro finanční trhy. C++ je také často používán pro vývoj aplikací pro mobilní telefony a mikrokontrolery (15).

## <span id="page-9-0"></span>**15 JavaScript**

JavaScript je programovací jazyk, který byl vytvořen v roce 1995 a je jedním z nejpoužívanějších jazyků na webu. JavaScript je interpretovaný jazyk, což znamená, že kód naprogramovaný v JavaScriptu se nekompiluje, ale spouští přímo ve webovém prohlížeči. JavaScript je oblíbený pro tvorbu interaktivních webových stránek a aplikací, protože umožňuje vytvářet animace, zpracovávat uživatelská data a komunikovat se serverem bez nutnosti obnovovat stránku. JavaScript se také používá pro vývoj aplikací pro mobilní telefony a mikrokontrolery (14).

## <span id="page-9-1"></span>**16 CSS**

CSS je jazyk, který se používá pro formátování a stylizaci webových stránek. CSS umožňuje oddělit obsah webové stránky od jejího vzhledu a uspořádání, což umožňuje snadnou změnu vzhledu stránky bez nutnosti měnit její obsah. CSS se skládá z pravidel, která určují, jak se mají jednotlivé prvky stránky zobrazovat, například velikost a barva písma, umístění obrázků nebo pozadí stránky. CSS je důležitý pro tvorbu moderních a přehledných webových stránek a aplikací (19).

## <span id="page-9-2"></span>**17 Periferie**

Periferie je obecně termín, který se používá pro jakékoli zařízení, které je připojeno k mikrokontroleru a slouží k jeho rozšíření o další funkce. Typickými příklady periferií jsou různé druhy senzorů, displeje, klávesnice nebo USB rozhraní.

## <span id="page-9-3"></span>**18 Motory**

Mezi nejčastěji používané typy motorů pro kamerové pojezdy patří servo motory, krokové motory a bezkartáčové motory. Výběr správného typu motoru závisí na konkrétním použití a požadavcích na přesnost a rychlost pohybu.

## **19 Krokové motory**

Krokové motory jsou typem elektrických motorů, které jsou schopny pohybovat se ve velmi přesných krocích. To je dosaženo tím, že je motor ovládán elektronickým řídicím obvodem, který dokáže rozdělit otáčky motoru na velmi malé kroky.

Používají v mnoha různých aplikacích, kde je požadována velká přesnost a plynulost pohybu. Typickými příklady jsou tiskárny, plottery, CNC stroje nebo třeba 3D tiskárny. Krokové motory jsou také často používány v automatizaci výroby nebo ve vědeckých experimentech.

Existují dva hlavní typy krokových motorů: rotační a lineární. Rotační krokové motory se pohybují ve smyčce a jsou schopny otočit se o přesně definovaný úhel. Lineární krokové motory se naopak pohybují po rovině a jsou schopny posouvat se o přesně definovanou vzdálenost.

Vlastní mnoho výhod oproti běžným elektrickým motorům. Jejich hlavní výhodou je velká přesnost a plynulost pohybu, kterou je možné díky elektronickému řízení dosáhnout. Krokové motory také dokážou udržet svou pozici bez nutnosti připojení k externímu zdroji energie, což je velká výhoda pro aplikace, kde je nutné udržovat stálou pozici.

Krokové motory mají několik možných nevýhod, včetně toho, že jsou obecně pomalejší než jiné typy motorů, mohou být hlučné a mohou být náchylné k poruchám. Mohou vyžadovat poměrně přesné řízení a mohou být náročné na údržbu. Navíc jsou obecně dražší než jiné typy motorů (10) (17).

## **20 Servo motory**

Servo motory jsou elektromotory, které jsou navrženy tak, aby dokázaly přesně ovládat pozici nebo úhel otáčení. Jsou často používány v různých typech zařízení, jako jsou například drony,

roboty, kamerové pojezdy a modelářská autíčka. Servo motory se skládají z elektromotoru, převodovky a kontrolní jednotky, která umožňuje přesné řízení pohybu. Tyto motory jsou obvykle velmi přesné a spolehlivé, ale mohou být hlučné a náročné na údržbu (2).

## **21 Bezkartáčové motory**

Bezkartáčové motory jsou elektrické motory, které neobsahují kartáče ke komutaci elektrického proudu. Výsledkem je, že tyto motory jsou méně hlučné a méně náchylné k poškození než motory s kartáči. Bezkartáčové motory se často používají v různých typech zařízení včetně kamerových pojezdů, robotů, dronů a modelářských autíček. Tyto motory jsou obvykle velmi spolehlivé a úsporné, ale mohou být dražší než motory s kartáči (1).

## <span id="page-10-0"></span>**22 Koncové senzory polohy**

Koncový senzor polohy je elektrický spínač, který se používá k detekci koncového stavu mechanického nebo elektrického prvku. Tyto spínače se často používají k ovládání pohybu motorů, k výpočtu pozice ovládaného prvku a k regulaci rychlosti pohybu. Tyto spínače se obvykle nacházejí na konci nebo na začátku vodicí trubky nebo pásu a aktivují se, když se dotýkají koncového bodu. Tyto spínače se často používají v automatizovaných systémech, jako jsou například automatické dveře, výtahy a krokové motory.

## <span id="page-10-1"></span>**23 Deska plošných spojů (DPS)**

Deska plošných spojů je základním prvkem elektronických zařízení. Slouží ke spojení elektronických součástek a vodičů. Na DPS jsou vodiče vytvořeny pomocí tisknutí nebo leptání, což umožňuje velmi kompaktní design a vysokou spolehlivost. DPS se používají v široké škále aplikací, jako jsou například počítače, mobilní telefony, televizory a další elektronická zařízení.

## <span id="page-10-2"></span>**24 3D tisk a CAD**

V následující kapitole bude řeč o 3D technologiích a jejich propojení s CAD systémy.

## <span id="page-10-3"></span>**25 3D tisk**

3D tisk je inovativní technologie, která umožňuje vytváření třírozměrných objektů pomocí speciálních tiskáren. Tento proces začíná vytvořením digitálního modelu objektu v CAD software, který je poté převeden na formát, kterému tiskárna rozumí.

Existuje několik různých metod 3D tisku, ale základní principy jsou stejné. Tiskárna vrstvu po vrstvě nanáší materiál (typicky plast, kov nebo keramiku) na základní podklad. Tento postup se opakuje, dokud není celý objekt vytvořen. Kromě tradičního plastu mohou být použity také další materiály, jako jsou kovy, pryskyřice, keramika, a dokonce i organické materiály, jako jsou buňky a tkáně.

## <span id="page-10-4"></span>**26 CAD**

CAD systémy jsou dnes nepostradatelným nástrojem pro výrobu výrobků a stavebních projektů v mnoha odvětvích, jako je průmyslový design, architektura, inženýrství a další oblasti, kde je třeba vytvářet složité 2D nebo 3D modely. CAD systémy umožňují rychlou a snadnou tvorbu těchto modelů, což výrazně urychluje proces návrhu a výroby.

Existuje mnoho různých CAD systémů na trhu, které se liší v použití, funkcionalitě a ceně. Mezi nejznámější patří AutoCAD, SolidWorks, CATIA, SketchUp a Fusion 360. Tyto systémy nabízejí různé funkce a možnosti pro tvorbu 2D a 3D modelů, ať už jde o jednoduché nebo složité konstrukce.

## <span id="page-11-0"></span>**27 Praktická část**

V rámci této maturitní práce byl kladen důraz na řešení problematiky řízení krokového pojezdu pomocí webové aplikace. Byla provedena pečlivá analýza potřebných prostředků a byly zvoleny vhodné technologie pro dosažení cíle.

Během vývoje práce se objevily určité obtíže, zejména při hardwarové přestavbě řízení pojezdu. Tyto překážky však byly úspěšně překonány a bylo dosaženo požadovaného výsledku.

Výsledkem této práce je webová aplikace, která umožňuje řízení pohybu kamerového pojezdu pomocí jednoduchého a intuitivního rozhraní. Aplikace obsahuje možnost definovat pevné pozice a ovládat horizontální a vertikální pohyb kamery. Kromě toho je možné zobrazovat výstup z kamery přímo na webové aplikaci. Tyto funkce umožňují snadné a efektivní řízení pojezdu a zobrazování obrazu z kamery na dálku.

#### <span id="page-11-1"></span>**28 Navázání mé práce**

Bývalý student Technického lycea na Střední průmyslové škole strojní a elektrotechnická a Vyšší odborná škola v Liberci, se v rámci svého studia zaměřil na tvorbu kamerového pojezdu. Jeho prvním projektem byla konstrukce přenosného kamerového pojezdu, kterou vytvořil v rámci ročníkové práce ve 3. ročníku svého studia. Ve čtvrtém ročníku se pak zaměřil na vytvoření pevného kamerového pojezdu, který byl následně umístěn v odborné učebně určené pro 3D tisk.

Před zahájením své maturitní práce bylo nutné, aby se autor této práce seznámil s již vytvořeným pojezdem a ověřil jeho funkčnost. Při prvním spuštění však pojezd nefungoval, což vedlo k potřebě prozkoumání celého programu a kontrole elektrického zapojení. Po pečlivém vyšetření byla chyba nalezena v ohnutém pinu, což umožnilo opravit pojezd bez nutnosti měnit jakékoliv jiné komponenty, jako jsou krokové motory nebo koncové spínače.

#### <span id="page-11-2"></span>**29 Výběr komponentů**

V této kapitole se budeme zaobírat které komponenty a z jakých důvodů jsou pro nás nejvhodnější pro tento projekt a z jakých důvodů byly vybrány.

## <span id="page-11-3"></span>**30 ESP32**

Esp32 je elektronická deska byla původně vybrána pro svůj integrovaný Wifi modul, který umožňuje bez nutnosti dokupovat jakékoli další rozšíření připojení k internetové síti. Byl vytvořen specifický software, který pomocí Wifi připojení inicializuje webovou aplikaci, skrze kterou je možné ovládat krokový motor. Tento program byl později rozšířen o výstup z kamery, takže lze sledovat obraz z kamery přímo na webové aplikaci. Tyto funkce umožňují jednoduché a efektivní řízení motoru a zobrazování videa na dálku přes lokální síť.

Během pozdější fáze projektu byl objeven problém s připojením na školní síť. Eduroam síť vyžadovala pro připojení k síti uživatelské jméno a heslo. Bohužel, ESP32 a knihovny, které zajišťovaly připojení přes wifi modul, neobsahovaly možnost zadání uživatelského jména, což znamenalo, že připojení ke školní síti prostřednictvím wifi nebylo možné.

const char\* ssid = "Eduroam";

const char\* password = "HESLO";

Jedním z možných řešení bylo přidání nového modemu do učebny, který by nebyl součástí Eduroam. Tento přístup měl však hned dva hlavní problémy. Zaprvé, ESP by pak nebylo připojeno ke školní síti, což by znamenalo, že přístup k webové aplikaci by byl omezen pouze na místa v dosahu modemu. Zadruhé, nový modem by mohl rušit školní síť, což by v konečném důsledku vedlo k nutnosti jej odstranit.

Navzdory těmto překážkám bylo připojení ke školní síti pro projekt klíčové. Umožňovalo totiž používání webové aplikace z jiných míst než jen z učebny. Například, pokud by byla osoba připojena ke školní VPN, mohla by používat webovou aplikaci i z domova. Tyto funkce byly pro realizaci projektu velmi důležité a jejich absence by významně omezila možnosti projektu.

Z tohoto důvodu bylo nutné najít trvalé a účinné řešení pro tento problém s připojením na školní síť. Po pečlivém zvážení všech možností a hloubkové analýze situace bylo dosaženo uspokojivého řešení, které umožnilo realizaci projektu bez dalších komplikací a omezení. Tímto řešením se stal přechod na jinou desku, a to přesněji na Arduino Uno.

## <span id="page-12-0"></span>**31 Arduino Uno a ethernetový modul**

V rámci této práce bylo rozhodnuto použít platformu Arduino Uno pro vývoj elektronického zařízení, které vyžaduje připojení k síti. Pro tento účel byl vybrán ethernetový shield, který umožňuje připojení pomocí kabelu a překonává tak problémy spojené s bezdrátovým připojením. Toto řešení však není bez nedostatků. Hlavním problémem je fakt, že ethernetový modul na platformě Arduino používá širokou škálu pinů, což omezuje možnosti přidání dalších periferií. Nicméně, i přes tato omezení se ukázalo, že použití platformy Arduino Uno s ethernetovým shieldem je nejlepším řešením pro danou aplikaci.

V průběhu vývoje aplikace se objevil další problém, a to rozdílnost knihoven pro připojení k síti a tvorbu webového rozhraní. Ovládání krokových motorů přes webovou aplikaci vyžadovalo přepsání a přepracování původního programu od základu. Tento krok byl nutný k tomu, aby byla aplikace plně funkční a umožnila uživatelům ovládání krokových motorů přes webové rozhraní bez jakýchkoliv omezení. Problém se řešil tvorbou nových funkcí a úpravou existujícího kódu.

Ethernetový modul se v průběhu práce poškodil, a proto byl potřeba dočasně nahradit modulem SPINET od české firmy Axis. Spolu s tím byla potřeba vyměnit i knihovnu na ovládání modulu.

#### <span id="page-12-1"></span>**32 Tvorba desky plošných spojů**

V rámci práce bylo nutné vytvořit novou desku plošných spojů, neboť původní zapojení elektronických součástek v nepájivém poli nedosahovalo optimální funkčnosti a estetického dojmu. Návrh nové desky zahrnoval vsazení všech součástek do připravených patic místo přímého napájení. Tento krok umožnil snadnou výměnu jednotlivých součástek v případě poruchy, což bylo řešení navrženo z důvodu minimalizace případných problémů v budoucnu.

V průběhu projektu se ukázalo, že nebylo dostatečné napájecí napětí pro Arduino a krokové motory. Proto bylo nutné přidat další elektronické součástky na desku, jako například regulátor napětí a kondenzátory. Tyto součástky umožnily rozvod napájení pro oba komponenty z jediného zdroje a v důsledku toho zlepšily celkovou funkčnost a uživatelkou přívětivost výsledného zařízení.

Pro tvorbu desky plošných spojů byl použit program Eagle 7.7.0, který umožňuje vytváření knihoven pro jednotlivé elektronické součástky, tvorbu elektrického schématu zapojení a navrhování desek plošných spojů. Prvním krokem bylo vytvoření knihoven pro jednotlivé komponenty, což bylo základním krokem pro následné vytvoření elektrického schématu zapojení. V dalším kroku byla vytvořena celá deska plošných spojů, což zahrnovalo rozložení jednotlivých součástek na desce a navržení propojení mezi nimi. Bylo nutné vyřešit napájení a rozvod jednotlivých cest. Při tvorbě desky jsme se soustředily na její velikost a proto bylo nutné přidat dva můstky, jelikož by se jinak křížili cesty.

Po dokončení návrhu desky v programu Eagle 7.7.0 bylo potřeba vyrobit samotnou desku. Nejprve bylo nutné vytisknout schéma desky na fólii, což se uskutečnilo v slaboproudých dílnách. Následně byla fólie nasvícena, aby se vytvořily potřebné stopy pro leptání. Pro samotné leptání desky se použily dvě lázně – první lázeň byla složena ze směsi vody a hydroxidu sodného. Zatímco druhá lázeň obsahovala směs vody, peroxidu, a kyseliny solné v poměru 2:1:1.

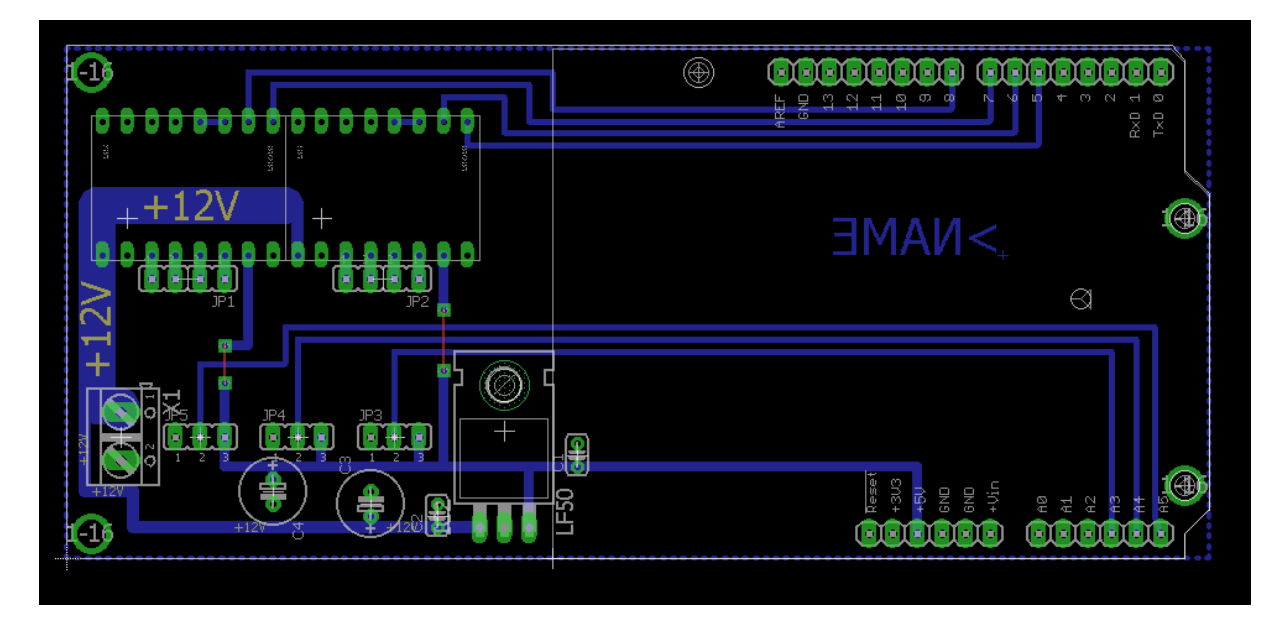

<span id="page-13-3"></span>*Obrázek 5 Návrh desky plošných spojů*

Pro účely této práce a pro vsazení Arduina spolu s ethernetovým modulem do desky bylo nutné provést úpravy. Konkrétně se jednalo o odpájení dutinových lišt na Arduinu a jejich následnou výměnu za lišty s delšími nožičkami. Zároveň byly požadovány lehce vyměnitelné komponenty na desce, a proto na desku nebylo možné pájet přímo. Místo toho byly použity dutinové lišty, do kterých se následně budou vkládat komponenty.

## <span id="page-13-0"></span>**33 Tvorba Pouzdra**

Pro zajištění ochrany komponentů a zlepšení vzhledu celého pojezdu je nutné vytvořit krabičku pro desku plošných spojů. Velikost a jednoduchost krabičky byla prioritou v jejím návrhu. S ohledem na množství vstupních a výstupních kabelů bylo potřeba minimalizovat počet potřebných konektorů. Proto jsou kabely pro ovládání krokových motorů a koncové spínače napájeny na 15 pinový výstup. Dále bylo nutné vytvořit otvor pro zdroj napájení a ethernetový kabel. Součástí krabičky je i ventilátor, který zabraňuje přehřívání komponentů a je umístěn ve spodní části krabičky, kde se nachází i nejvíce zahřívaná součástka celé sestavy. Správná cirkulace vzduchu je zajištěna otvory na obou stranách krabičky

Pro tvorbu krabičky se používá program SolidWorks, který umožňuje snadný návrh krabičky a její převod na 3D tisk. Tento postup zajistí vytvoření funkční a esteticky příjemné krabičky pro desku plošných spojů.

## <span id="page-13-1"></span>**34 Kabelové zapojení**

Vyvedení kabelů ve vnitřku krabičky bylo provedeno 15 pinovým plochým kabelem, který byl následně připájen na 15 pinový konektor. Stejný kabel je napájen na další konektor, který vede z krabičky na konektor motoru a koncových spínačů na pojezdu. Použitý kabel nám umožňuje mít krabičku dále od pojezdu. Kabel má z obou stran stejný konektor jako je v krabičce a na výstupu z kamerového pojezdu.

Napájení Arduina a krokových motorů nejde přímo na desku plošných spojů, ale je nejdříve přivedeno na vypínač, který nám umožňuje vypnout pojezd jiným způsobem než pouze vytažením ze zásuvky. Na výstup spínače je také přiveden ventilátor pro chlazení.

## <span id="page-13-2"></span>**35 Tvorba programu**

Tvorba programu je jednou z hlavních částí práce. Program bude sloužit k ovládání pohybu kamery po pojezdu a přenášení výstupu a vstupu na webovou aplikaci.

## <span id="page-14-0"></span>**36 Vedlejší program**

Byl vytvořen program, jehož hlavním úkolem je umožnit připojení Arduina do školní sítě a vytvořit webovou aplikaci pro sledování výstupu z kamery umístěné na pojezdu, která je také připojena ke školní síti. Kamerová webová aplikace již obsahuje tlačítka pro ovládání kamery, avšak bylo potřeba přenést je na novou aplikaci. Na vytvořeném webu se dále nachází rozhraní pro ovládání pojezdu pomocí tlačítek a zároveň předem definované pozice, na které pojezd po zmáčknutí tlačítka zvládne najet.

Při tvorbě programu pro Arduino a jeho propojení s ethernetovým modulem bylo nezbytné získat IP adresu tohoto modulu. Pro tento účel byl napsán specifický kód, kterým je možné na Arduinu vyvolat proces zjišťování IP adresy přidělené DNS serverem. Po dokončení tohoto procesu je výsledná IP adresa zobrazena na sériovém monitoru.

```
void setup() {
  Ethernet.begin(mac);
  Serial.begin(9600);
  while (!Ethernet.begin(mac)) {
  Serial.println("nepodarilo se pripojit pomoci dhcp");
   delay(1000);
  }
  Serial.print("IP address: ");
  Serial.println(Ethernet.localIP());
}
```
## <span id="page-14-1"></span>**37 Hlavní program**

Poté, co byla dokončena příprava, bylo možné se pustit do tvorby hlavního programu. Nejprve bylo nezbytné definovat potřebné knihovny pro náš projekt. V tomto konkrétním případě se jedná o knihovny <Ethernet.h> a <AccelStepper.h>.

Knihovna Ethernet.h umožňuje vytváření TCP a UDP spojení, což jsou základní protokoly pro komunikaci v síti. TCP spojení zajišťují spolehlivý přenos dat. Zatímco UDP spojení umožňují rychlý, ale nezaručený přenos dat bez potvrzení o přijetí. Využíváme této knihovny k připojení Arduina k lokální síti a vytvoření lokální webové stránky. Dále tuto knihovnu využíváme k propojení krokového motoru s webovou stránkou.

Knihovna AccelStepper.h poskytuje uživatelům jednoduché rozhraní pro ovládání krokových motorů pomocí různých druhů přídavných driverů, jako jsou například A4988, DRV8825 nebo TB6600. Tyto drivery umožňují různé způsoby ovládání krokových motorů, například mikro krokování, nastavení rychlosti a akcelerace, změnu směru otáčení.

## [Název]

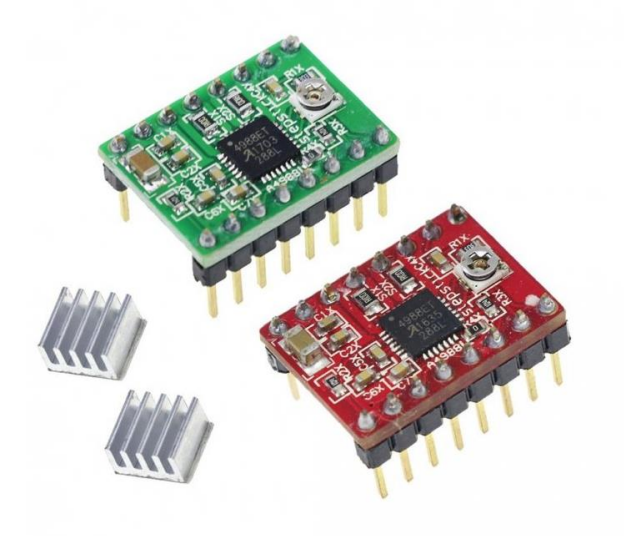

*Obrázek 6 Drivery pro krokové motory*

<span id="page-15-0"></span>Nejprve bylo nutné v hlavním programu nastavit IP adresu, kterou jsme získali v předchozím programu pomocí DNS. Poté bylo třeba zvolit MAC adresu, která může být libovolná. Tyto adresy jsou důležité pro připojení k místní síti.

byte mac $[] = \{ 0xDE, 0xAD, 0xBE, 0xEF, 0xFE, 0xED \};$ 

IPAddress ip(192, 168, 1, 177);

Následně byly přiřazeny jednotlivé piny pro výstupní a vstupní signály, jako je ovládání krokových motorů a koncové spínače.

V části *void setup()* byla načtena předem definovanou IP a mac adresu, dále byl spuštěn webový server, na modulu s Ethernetovým rozhraním. Tento příkaz musí být použit na začátku programu, aby byl server aktivní a mohl zpracovávat příchozí požadavky od klientů. Po spuštění serveru může modul přijímat HTTP požadavky od klientů a odesílat jim odpovědi.

Ethernet.begin(mac, ip);

server.begin();

Dále bylo zapotřebí v této části programu nastavit hodnoty pro krokový motor, jako je například rychlost.

V programu bylo potřeba přidat kód, který umožní určit polohu krokového motoru bez senzoru polohy, jako je například enkodér. K tomu je nutné nastavit referenční bod, což obvykle bývá koncový spínač umístěný na začátku nebo konci dráhy. Poté lze počítat kroky a určovat polohu pojezdu. Pro zajištění kompatibility mezi dvěma pojezdy je nutné po resetování nejprve najet na první referenční bod a následně přejet celou dráhu až na druhý referenční bod. Tím se získá počet kroků, které ujel mezi jednotlivými koncovými body, a lze tak určit celkovou délku dráhy.

V této části programu používáme proměnou distance, do které se nám ukládá celková délka dráhy v krocích, kterou motorový pojezd ujel od prvního referenčního bodu k druhému. Po spuštění programu následuje část *void loop*, ve které probíhá ovládání motoru a vytváření webové aplikace. Pro zajištění připojení klienta k webu se používá knihovna Ethernet.h a posílají se dotazy na připojení. Arduino také musí být schopné číst požadavky z webové stránky a zároveň vypisovat potřebné informace, dokud je uživatel připojený. V případě, že na webu není žádný uživatel připojený, tato část programu se přeruší.

```
void handleRequest(EthernetClient client) {
  String request = "":
   while (client.connected()) {
    if (client.available()) {
     char c = client.read();
     request += c;if (c == 'n') {
       break;
```
V další části programu se zaměřujeme přímo na ovládání krokových motorů. Je potřeba zajistit, aby Arduino posílalo požadavky na webový server, zda uživatel neprovedl nějakou akci. V případě, že uživatel provedl akci, je potřeba, aby program rozpoznal, o jakou akci se jedná a v závislosti na tom vykonal potřebnou činnost.

V programu je implementováno hlídání koncových spínačů, které slouží k zastavení motoru v případě sepnutí.

Následně jsou v programu definovány 2 pevné pozice a to v 1/3 dráhy a ve 2/3 dráhy. Tyto pozice získá program z proměnné distance, do které jsme si načetli celkovou délku pojezdu a následně program vypočítá pozici 1/3 a 2/3. V knihovně AccelStepper.h se nachází funkce *motor.distanceToGo*, která automaticky rozpozná, jakým směrem se motor má otáčet, díky neustále hlídané pozici motoru. Zároveň si při jakémkoli pohybu hlídáme koncové spínače, aby v případě chyby nedošlo ke zničení pojezdu.

Program také zahrnuje automatické sjíždění z koncových spínačů, aby nemohlo dojít k poruše systému pomocí odpojení klienta na koncovém spínači, a aby byl možný následný další pohyb. Knihovna Ethernet.h nám umožňuje vytvářet webový server, pomocí hmtl jazyka přímo v prostředí Arduino IDE. K tomu se používá příkaz client.println(), přičemž do závorek udáváme hmtl kód. Pomocí tohoto příkazu se dá zahrnout do Arduino IDE i programovací jazyk CCS, nebo JavaSricpt.

Do našeho webového prostředí je zapotřebí přidat také výstup z kamery, která je rovněž připojena do školní sítě. K tomu byl použit příkaz *iframe*, který zajišťuje zobrazovaní jiné webové aplikace, či části webu na vaší stránce. Jelikož námi zvolená kamera umožňuje základní ovládání otáčení a to jak ve vertikální tak horizontální ose. Bylo potřebné do zdroje vybrat hhtp odkaz na část webu, která obsahuje jak výstup z kamery, tak samotné ovládání.

## <span id="page-17-0"></span>Závěr

Tato odborná práce nakonec splnila veškeré cíle, které byly stanoveny na začátku. V průběhu práce se vyskytli problémy, které ovšem byly zdárně vyřešeny a nezměnily funkčnost kamerového pojezdu. Tato práce se nezaměřovala pouze na jeden studijní obor, a proto rozšířila dovednostní zkušenosti a znalosti hned v několika oborech.

Na práci jsou jisté nedostatky, které by se daly vylepšit. Jako jeden z nedostatků je vzhled webové aplikace. Navázání nebo rozšíření této práce by bylo možné formou vytvoření mobilní aplikace, tato metoda by usnadnila uživateli ovládání skrze mobilní zařízení.

## <span id="page-18-0"></span>Seznam zkratek a odborných výrazů

## **HTML**

HyperText Markup Language – značkovací jazyk používaný pro tvorbu webových stránek.

## **TCP**

Transmission Control Protocol – jeden ze základních protokolů sady protokolů internetu, konkrétně představuje transportní vrstvu.

## **IP**

ingress protection – krytí.

#### **DHCP**

Dynamic Host Configuration Protocol - internetový protokol, který počítačům nebo jiným zařízením v síti automaticky poskytuje IP adresu.

## **Wi-Fi**

Wireless Fidelity – bezdrátové připojení

## **CSS**

Cascading Style Sheets – tabulky kaskádových stylů. Jde o formátovací jazyk, který popisuje způsob zobrazení stránek napsaných v HTML

## **DPS**

Deska plošných spojů

## **3D**

Trojdimenzionální

## **CAD**

Computer Aided Design – počítačem podporované navrhování

# <span id="page-19-0"></span>Seznam obrázků

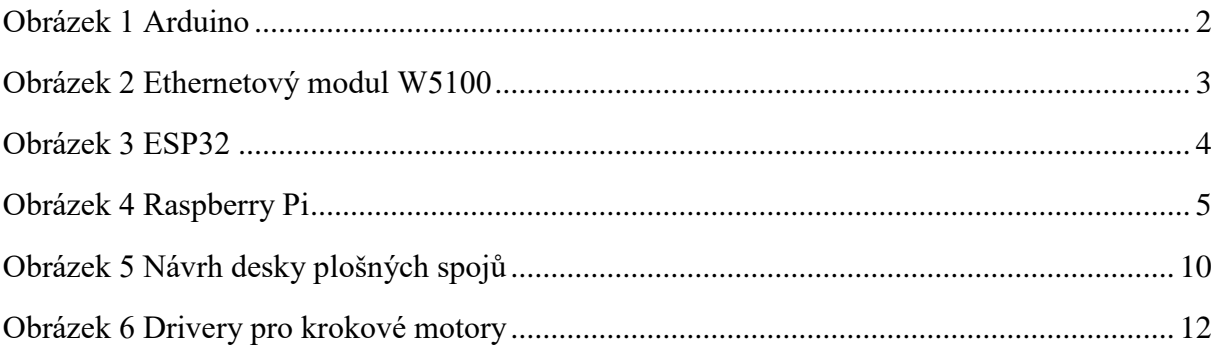

## <span id="page-20-0"></span>Seznam použitých zdrojů

- 1. Anon., 2021a. *Bezkartáčový stejnosměrný motor* [online]. [vid. 2023-03-12]. Dostupné z: https://cs.wikipedia.org/w/index.php?title=Bezkart%C3%A1%C4%8Dov%C3%BD \_stejnosm%C4%9Brn%C3%BD\_motor&oldid=20281525
- 2. Anon., 2021b. *Servomotor* [online]. [vid. 2023-03-12]. Dostupné z: https://cs.wikipedia.org/w/index.php?title=Servomotor&oldid=19987259
- 3. Anon., 2022a. *Jednočipový počítač* [online]. [vid. 2023-03-12]. Dostupné z: https://cs.wikipedia.org/w/index.php?title=Jedno%C4%8Dipov%C3%BD\_po%C4 %8D%C3%ADta%C4%8D&oldid=21798782
- 4. Anon., 2022b. *Programovací jazyk* [online]. [vid. 2023-03-12]. Dostupné z: https://cs.wikipedia.org/w/index.php?title=Programovac%C3%AD\_jazyk&oldid=2 1875683
- 5. Anon., 2023a. *Arduino Uno* [online]. [vid. 2023-03-12]. Dostupné z: https://en.wikipedia.org/w/index.php?title=Arduino\_Uno&oldid=1143679480
- 6. Anon., 2023b. *ESP32* [online]. [vid. 2023-03-12]. Dostupné z: https://en.wikipedia.org/w/index.php?title=ESP32&oldid=1142432984
- 7. Anon., 2023c. *Raspberry Pi* [online]. [vid. 2023-03-12]. Dostupné z: https://en.wikipedia.org/w/index.php?title=Raspberry\_Pi&oldid=1142812316
- 8. Anon., [b.r.]. *Arduino Integrated Development Environment (IDE) v1 | Arduino Documentation* [online] [vid. 2023a-03-12]. Dostupné z: https://docs.arduino.cc/software/ide-v1/tutorials/arduino-ide-v1-basics
- 9. Anon., [b.r.]. *Getting Started with the Arduino Ethernet Shield. | Arduino Documentation* [online] [vid. 2023b-03-12]. Dostupné z: https://docs.arduino.cc/retired/getting-started-guides/ArduinoEthernetShield
- 10. Anon., [b.r.]. *Krokový motor – druhy a příklady aplikací krokových motorů* [online] [vid. 2023c-03-12]. Dostupné z: https://www.tme.eu/cz/news/libraryarticles/page/41861/krokovy-motor-druhy-a-priklady-aplikaci-krokovych-motoru/
- 11. Anon., [b.r.]. *UNO R3 | Arduino Documentation* [online] [vid. 2023d-03-12]. Dostupné z: https://docs.arduino.cc/hardware/uno-rev3
- 12. Anon., [b.r.]. What is a Raspberry Pi? *Raspberry Pi* [online]. [vid. 2023e-03-12]. Dostupné z: https://www.raspberrypi.org/help/what-is-a-raspberry-pi/
- 13. BARDOŇOVÁ, Tereza, 2019. *Návrh konstrukce a výroba kamerového slideru* [online]. 2019. Dostupné z: https://stretech.fs.cvut.cz/2019/sbornik\_2019/sbornik2019/123.pdf
- 14. ČÁPKA, David, [b.r.]. *Lekce 1 - Úvod do JavaScriptu* [online] [vid. 2023a-03-12]. Dostupné z: https://www.itnetwork.cz/javascript-tutorial-uvod-do-javascriptunepochopeny-jazyk
- 15. ČÁPKA, David, [b.r.]. *Lekce 1 - Úvod do jazyka C++* [online] [vid. 2023b-03-12]. Dostupné z: https://www.itnetwork.cz/uvod-do-jazyka-cplusplus
- 16. ČÁPKA, David, [b.r.]. *Lekce 1 - Úvod do programovacího jazyka C* [online] [vid. 2023c-03-12]. Dostupné z: https://www.itnetwork.cz/tutorial-uvod-doprogramovaciho-jazyka-c
- 17. FRIEDL, František, 2008. *Speed control stepper* [online]. Dostupné z: http://hdl.handle.net/10563/6878
- 18. NAVODY.ARDUINO-SHOP.CZ, [b.r.]. *Arduino Ethernet Shield W5100 | Návody Drátek* [online] [vid. 2023-03-12]. Dostupné z: https://navody.dratek.cz/navody-kproduktum/arduino-ethernet-shield-w5100.html
- 19. VORBOVÁ, Renáta, 2009. Co je CSS kaskádové styly 1. díl. *Shoptet Blog* [online]. [vid. 2023-03-12]. Dostupné z: https://blog.shoptet.cz/co-je-nutne-vedet-o-css-1-dil/

[Název]

# <span id="page-23-0"></span>A. Seznam přiložených souborů

Na přiloženém datovém nosiči se nacházejí následující soubory a složky:

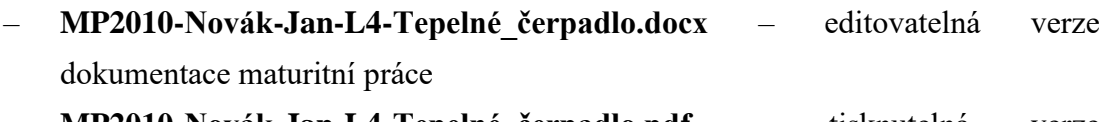

- **MP2010-Novák-Jan-L4-Tepelné\_čerpadlo.pdf** tisknutelná verze dokumentace maturitní práce
- **Výkresy**  kompletní výkresová dokumentace
- **Aplikace** zdrojové kódy